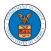

## HOW TO CONTACT THE SUPPORT TEAM FOR LOGIN RELATED ISSUES

1. From the main menu, click on the **Support tab** and select the **Contact** submenu.

| HOME EFILE AND ESERVE WITH 🗸 |                                  | DASHBOARD                 |
|------------------------------|----------------------------------|---------------------------|
|                              | SUPPORT                          |                           |
| eFile                        | Frequently Asked Questions (FAQ) | ving Gateway              |
|                              | Video Tutorials                  | g and serving documents w |
|                              | User Guides                      |                           |
| oSorvo                       | Contact                          |                           |

 For issues with account creation, signing in, changing Login.gov settings, two-factor authentication, and more, please click on the hyperlink provided:

contact the Login.gov team.

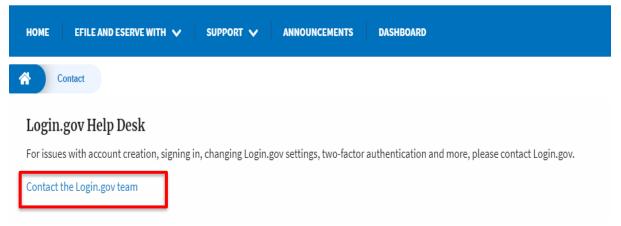

## And you will be redirected to the concerned site

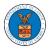

## HOW TO CONTACT THE SUPPORT TEAM FOR EFILE AND ESERVE SITE-RELATED ISSUES

1. From the main menu, click on the **Support tab** and select the **Contact** submenu.

2. Start filling out the form by entering your First Name, Last Name and Email ID.

| Contact                                                                    |                                                                                                 |
|----------------------------------------------------------------------------|-------------------------------------------------------------------------------------------------|
| For help with an issue you are expe<br>we will get back within one busine: | eriencing, please complete the form below, including as much detail as possible and<br>ess day. |
|                                                                            |                                                                                                 |
| First Name                                                                 | Last Name                                                                                       |

## 3. Next, select your User type and Area of the Site that you need help with.

| Jser Type      |    |
|----------------|----|
| Public User    | \$ |
| - None -       |    |
| Public User    |    |
| DOL User       |    |
| Court Reporter |    |

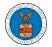

| - None                                                                                 | \$ |
|----------------------------------------------------------------------------------------|----|
| - None -                                                                               |    |
| Office of the Administrative Law Judges and Board of Alien Labor Certification Appeals |    |
| Administrative Review Board                                                            |    |
| Benefits Review Board                                                                  |    |
| Employees' Compensation Appeals Board                                                  |    |
| Organization                                                                           |    |
| Delegation                                                                             |    |
| My Profile                                                                             |    |
| Logout                                                                                 |    |

4. Fill in your questions, concerns, and comment in the box provided. Also provide any additional info you may have to convey to the support team like a type of login, email address, profile, data, etc. Provide as much information as possible to aid in quick redressal.

| HOME               | EFILE AND ESERVE WITH 🗸              | SUPPORT 🗸       | ANNOUNCEMENTS | DASHBOARD |   |
|--------------------|--------------------------------------|-----------------|---------------|-----------|---|
| r c                | ontact                               |                 |               |           |   |
| Your               | Questions & Comments *               |                 |               |           |   |
|                    |                                      |                 |               |           |   |
|                    |                                      |                 |               |           |   |
| Add                | itional Information                  |                 |               |           |   |
| Ту                 | pe of login used, email address, pro | file data, etc. |               |           |   |
|                    |                                      |                 |               |           |   |
| https://efstest2.n | nindpetal.com/announcements          |                 |               |           | 1 |

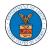

5. Once you have filled in all the details above click on the **Submit** button beneath the form. Use the **Reset** button to clear the form.

| ME      | EFILE AND ESERVE WITH 🗸                    | SUPPORT 🗸        | ANNOUNCEMENTS | DASHBOARD |       |
|---------|--------------------------------------------|------------------|---------------|-----------|-------|
| Con     | ntact                                      |                  |               |           |       |
| Additi  | ional Information                          |                  |               |           |       |
| Туре    | e of login used, email address, pr         | ofile data, etc. |               |           |       |
|         |                                            |                  |               |           |       |
|         |                                            |                  |               |           |       |
| Type of | login used, email address, profile data, e | tc.              |               |           | /     |
|         |                                            |                  |               | Submit    | Reset |
|         |                                            |                  |               |           |       |